## DANIEL & HENRY

## **Logging Into Outlook for the First Time**

**1.** When you first click on Outlook, you will see the following:

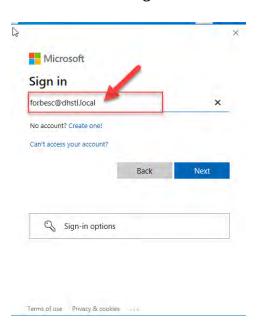

**2.** Change the Sign in name to your email address and click Next:

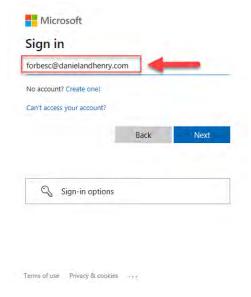

**3.** Enter your password. This is the password you use when you log into your computer each day, and click Sign In.

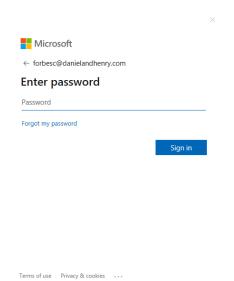